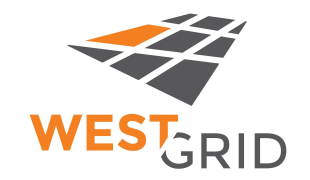

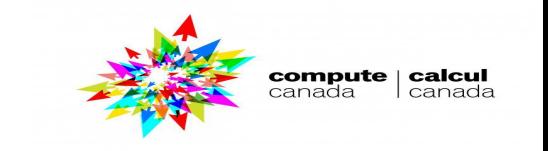

## **Software on HPC clusters**

## *UofM-Autumn-Workshop 2021 Novemner 1st-2nd, 2021*

### *Grigory Shamov (with slides by Dr. Ali Kerrache)*

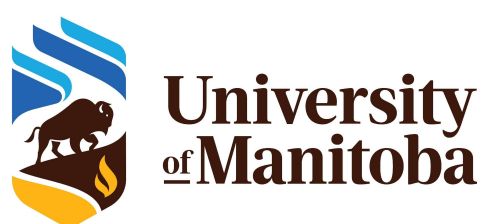

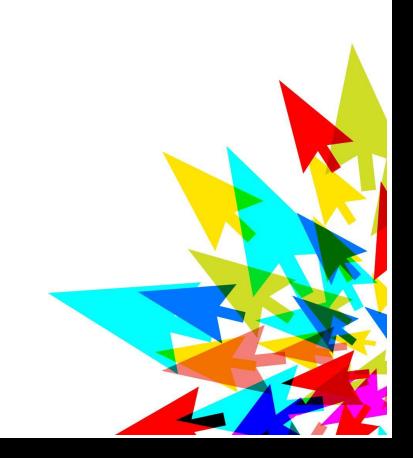

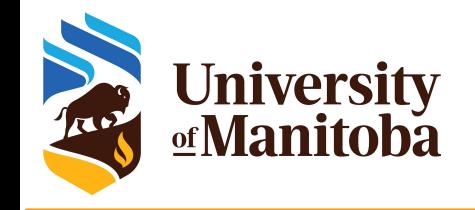

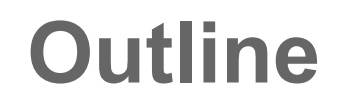

### ★ Software distribution on HPC clusters

- Env. modules, Why modules? How to find software?
- Local and CC Software stacks on Grex, CVMFS
- $\bigstar$  How to build software from sources
	- Autotools and CMake
	- Compiling best practices, optimizations for CPUs
- $\star$  How to deal with interpreted languages/libraries
	- R packages
	- Python modules
- Containers in HPC, : Singularity and others

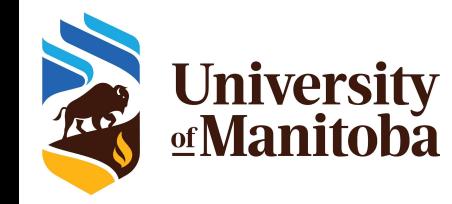

# **Software distribution**

Operating system package managers / repos:

- ★ **Ubuntu:** ~\$ *sudo apt-get install <package>*
- **★ CentOS: ~\$ sudo yum install <package>**
- **On HPC:** users do not have **sudo!**

#### **Using a centralized HPC software stack:**

- **Software distributed via CVMFS: CC software stack (CC clusters), ...**
- **★ Local software:** legally restricted software (VASP, Gaussian, ...)

**Local installation:** usually to \$HOME or \$PROJECT

- **★ Get the code:** download the sources/binaries: wget, git clone, ... etc.
- **★ Settings:** load dependencies, set environment variables, ... etc.
- ★ **Build:** ./configure {cmake ..} +opts; make; make test {check}; make install

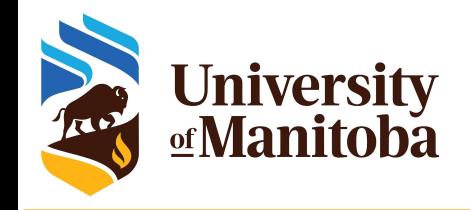

# **Why modules?**

**Modules were initially developed at OSC, in TCL, then Lua modules (Lmod) at TACC.** 

**○** Most HPC centres use either TCL Modules or Lmod. CC & Grex are Lmod

### **Why modules?**

- Control different versions of the same program.
- Avoid conflicts between different versions and libraries.
- Set the right path to each program or library.

### **How it works?**

- **module** commands dynamically change the Environment
- Variables like PATH, LD LIBRARY PATH are appended or prepended
- Variables like GAUSS EXEDIR or ANSYS HOME are set and unset

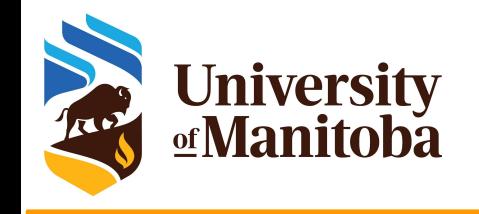

# **Why modules?**

### **Most frequently used Lmod module commands :**

- module **list**; module **avail # shows loaded and available items**
- module **spider** ; module **spider** <soft>/<version> **# deep search**
- module **show** soft/version; **# shows what module does**
- module **help** <soft>/<version>; module **whatis** <soft>/<version>
- module **load** soft/version; module **unload {rm}** <soft>/<version>
- module **purge**; module --force **purge # mass unload**
- module **use** ~/modulefiles; module **unuse** ~/modulefiles

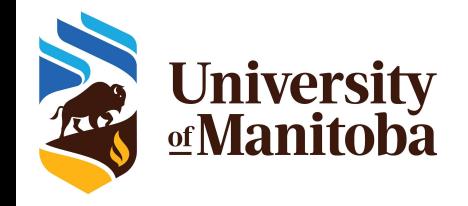

# **Why Lmod modules?**

#### **Lmod supports a "hierarchical module structure"**

- As modules grow in number, complexity rises. So one can end up having conflicts between modules and their dependencies..
- In the Hierarchical structure, module form a dynamic tree structure based on their dependencies (toolchains like Compiler, MPI, CUDA kinds)

### **How it works?**

- **module** commands dynamically change the MODULEPATH Environment
- Each toolchain has its own module path, preventing cross-toolchain loads
- **○ module avail** only uses the current toolchain's MODULEPATH.
- A new command **module spider** was added to Lmod to search across all of the hierarchy
- Switching toolchain components causes automatic module reloads, if works

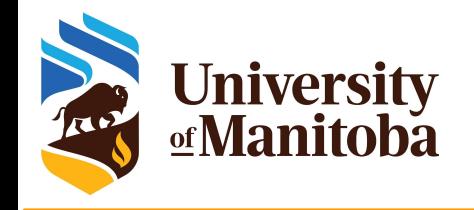

# **Modules on Grex**

#### About 450 modules:

- GCC [5,7,9]; Intel [2014 2020].
- Libraries: HDF5, PETSc, GSL, MKL, Libxc, Boost, ...
- Gaussian, ANSYS, MATLAB, VASP, MCR, Java, ... etc.
- LAMMPS, GROMACS, ABINIT, QE, VMD, Molden, ... etc.

### Software maintenance on Grex:

- We install programs on request from users.
- Search for a program using "module spider <name of your program>"
- o If not installed, ask for support "[support@computecanada.ca](mailto:support@computecanada.ca)"
- We will install the module or update the version.
- For commercial software, contact us before you purchase the code:
	- to check license type.
	- see if it will run under Linux environment, ... etc.

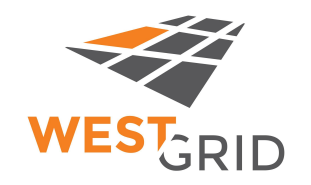

# **Modules and slurm jobs**

- **sbatch**, **salloc**, **srun** would propagate the environment from the submitting shell. Including loaded modules.
- But we recommend to add module commands to the job scripts explicitly, for it will be easier to track changes and troubleshoot.

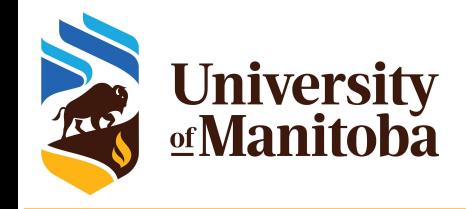

# **Software stacks on Grex**

### **★ Grex environment [default]: GrexEnv**

- no module loaded by default, except the GrexEnv
- o use module spider to search for modules
- Compilers {GCC, Intel}, MKL, PETSc, ... etc.
- Commercial UM-licensed soft: Gaussian, ANSYS, MATLAB, ... etc.
- ★ Compute Canada environment [optional]: CCEnv
	- Switch to CCEnv; load a standard environment; choose the architecture[sse3, avx2, avx512], use module spider <soft> module load CCEnv module load StdEnv/2016 module load arch/sse3 module load nixpkgs/16.09 gcc/5.4.0 geant4/10.05.p01

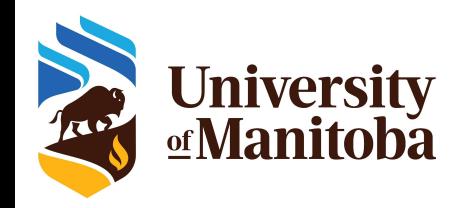

# **CVMFS Software stacks on Grex**

### Compute Canada environment [optional]: CCEnv

- Tries to be independent of base OS, self contained
- Encapsulates low level OS libs, own LMOD, and has several HPC toolchains. (GCC, Intel)
- Commercial software on "restricted" repo
- Innovative, a model for european stack etc.
- **OpenScience Grid** 
	- Singularity containers, or software distros
- **MUGIC project for Genomics**

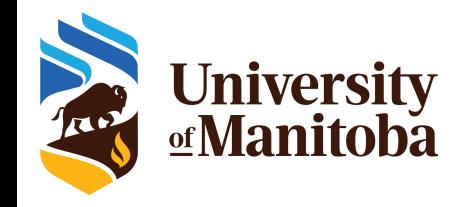

# **CC CVMFS Software Stack**

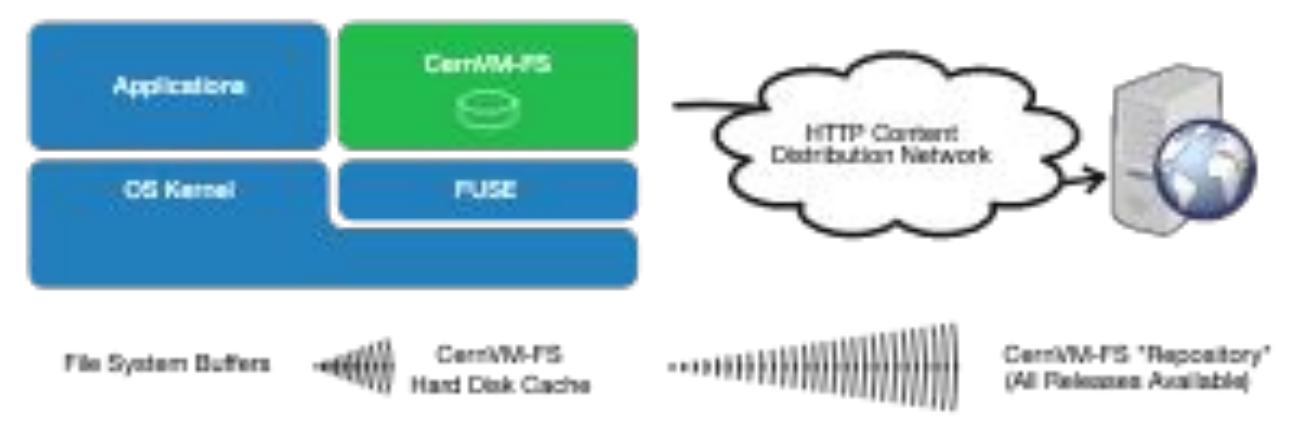

Picture from https://cvmfs.readthedocs.io/en/stable/cpt-overview.html

- CVMFS filesystem for distribution (CC maintains Stratum 0, Stratum 1)
- A base-OS layer included in the distribution and makes the stack almost self-contained software
- HPC software stack is managed by Lmod and Easybuild

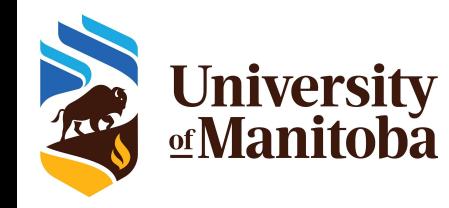

# **CC CVMFS Software Stack**

**User layer:** Python packages, Perl and R modules, home made codes, …

**Easybuild layer:** modules for Intel, PGI, OpenMPI, CUDA, MKL, high-level applications. Multiple architectures (sse3, avx, avx2, avx512)

**Nix or gentoo layers:** GNU libc, autotools, make, bash, cat, ls, awk, grep, etc.

**Gray area:** Slurm, Lustre client libraries, IB/OmniPath/InfiniPath client libraries (all dependencies of OpenMPI) in Nix {or gentoo} layer, but can be overridden using PATH & LD\_LIBRARY\_PATH.

**OS:** kernel, daemons, drivers, libcuda, anything privileged (e.g. the sudo command): always local.

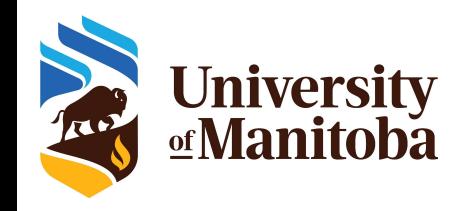

# **CC CVMFS Local installations**

- ★ R packages: ComputeCanada provide a minimal installation of:
	- R as modules: users can install the packages in their home directory.
- $\bigstar$  Python as modules: python and scipy-stack
	- users can install the packages needed in their home directory.
	- Wheels for many popular packages are provided on CC CVMFS.
- $\bigstar$  Perl and bioperl as modules:
	- users can install the packages needed in their home directory.
- Other software installed locally:
	- Home made programs
	- Restricted and licensed software that can not be distributed via CVMFS.
	- Custom software: patch from a user, changing parts of the code, … etc. [https://docs.computecanada.ca/wiki/Installing\\_software\\_in\\_your\\_home\\_directory](https://docs.computecanada.ca/wiki/Installing_software_in_your_home_directory)

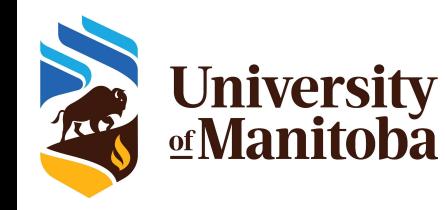

# **Local software installations: when?**

- Local installation (user's directory):
	- R packages
	- Python packages: virtual environment, conda
	- Perl modules
- Installation from sources with:
	- make; make test {check}; make install
	- Autotools: configure; make test {check}; make install
	- CMake: ccmake; make test {check}; make install
- Java applications: jar files
- Singularity:
	- $\circ$  build the image and run the program from the container

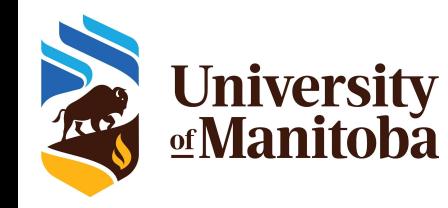

# **The question for local installs:**

- Are parts/dependences already present on the systems?
- $\bigstar$  Before building every dependency, check if they already are present
	- Especially low-level libraries like MPI, BLAS/LAPACK/FFT
	- MPI might have non-obvious choices for particular hardware
	- Follow the stack: HPC machine provides base toolchain (Compilers, MPI, CUDA, HDF5/NetCDF, etc.);
	- Dont try re-doing everything; instead build just the top level (application, specific dependencies that are missing).
- Decisions might require knowledge of the particular HPC system
	- If unsure, don't hesitate to contact an HPC analyst

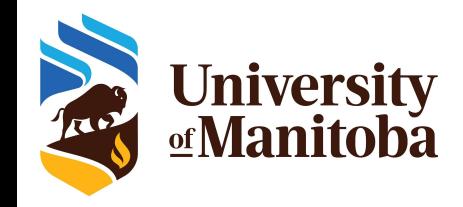

# **Notes on GrexEnv Toolchains**

- Systems compilers and interpreters like CC, CXX, F90, PYTHON etc. not necessarily are the compilers to be used.
- ★ Toolchains: we support mainly Intel (for speed) and GCC (for stable, standard compliant for C++). **Intel 2017-2020; GCC 4.8, 7.4, 9.2**
- ★ CPU architecture: -msse4.2 (old nodes), -mavx2 (new nodes)
	- For Intel, can do dispatch: **-axCORE-AVX512,CORE-AVX2,SSE4.2**
	- **-xHost** easy but dangerous (depends on which node you build!)
- MessagePassingInterface (MPI) libraries:
	- OpenMPI 3.1, 4.0 are recommended (there are older vers. Like 1.6.5, we keep them for compatibilit).
	- Intel MPI 2017-2019 are also provided.

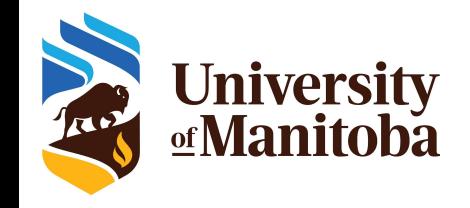

# **Java applications**

- Download and unpack the code
- Load java module: module load java
- Run the code
- $\star$  Example: Trimmomatic
	- wget<http://www.usadellab.org/cms/uploads/supplementary/Trimmomatic/Trimmomatic-0.39.zip>
	- unzip Trimmomatic-0.39.zip
- Run the code

module load java java -jar  $\epsilon$  path to>/trimmomatic-0.39.jar {+options if any}

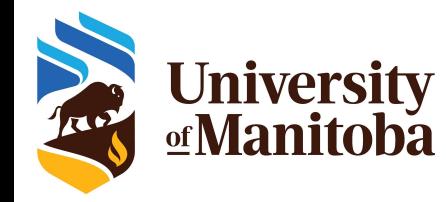

## **Local installation: Python/Virtualenv**

Example: install Numba package that requires LLVM which is not on GrexEnv Switch to CCEnv and load Pyton module:

- \$> module load CCEnv **arch/avx2 # note that this needs skylake!**
- \$> module load StdEnv/2016.4
- \$> module load python

Create a virtual environment "numbaenv" and install Numba:

- \$> virtualenv numbaenv
- \$> source numbaenv/bin/activate
- (numbaenv) \$> pip install numba
- (numbaenv) \$> python -c "import numba"

Needs the same virtual environment activated in job scripts!

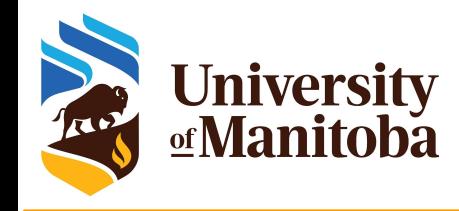

# **Local installation: R packages**

- R packages: rgdal, adegenet, stats, rjags, dplyr, … etc.
- Choose your module: module spider r
- Load R and dependencies (mkl, gdal, jags, gsl, udunits... etc): module load gcc/7.3.0 r/3.6.0 gdal udunits…
- Launch R and install the packages:
	- $~\sim$ \$R
	- > install.packages("sp")

'lib =/cvmfs/soft.computecanada.ca/easybuild/{..}/R/library"' is not writable Would you like to use a personal library instead? (yes/No/cancel) **yes**

- Would you like to create a personal library '~/R/{…}' to install packages into? (yes/No/cancel) **yes**
- --- Please select a CRAN mirror for use in this session ---
- > install.packages("dplyr")

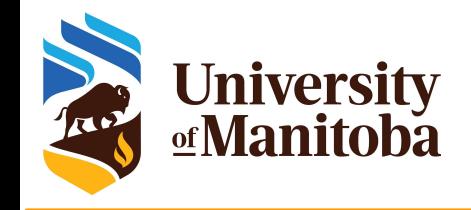

# **Local installation: perl**

Example: Hash::Merge; Logger::Simple; MCE::Mutex; threads …

Load Perl module: module load perl

Install the the first package using cpan:

~\$ cpan install YAML

Would you like to configure as much as possible automatically? [yes] **yes** What approach do you want? (Choose 'local::lib', 'sudo' or 'manual') [local::lib] **local::lib**

Would you like me to append that to /home/\$USER/.bashrc now? [yes] **yes**

Install the rest of the packages:

- ~\$ cpan install Hash::Merge
- ~\$ cpan install Logger::Simple
- ~\$ cpan install MCE::Mutex

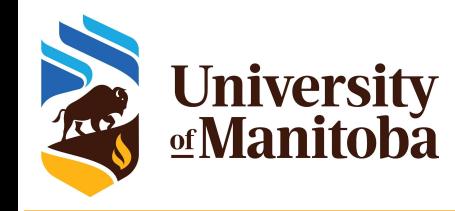

# **Installation with make: STAR**

Download the code:

wget https://github.com/alexdobin/STAR/archive/refs/tags/2.7.8a.tar.gz

- $\star$  Unpack the code: tar -xvf 2.7.8a.tar.gz
- **★ Load GCC compiler: module load gcc**
- Compile the code:

cd STAR-2.7.8a/source make

Copy the binaries and set the path:

mkdir -p ~/software/star/2.7.8a/bin cp STAR ~/software/star/2.7.8a/bin export PATH=\$PATH:~/software/star/2.7.8a/bin

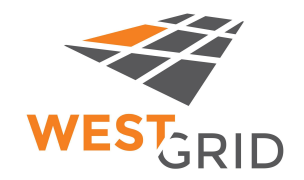

# **Adding a local module**

Create a file **star-2.7.8a** under **\$HOME/modulefiles** with the following:

**#%Module1.0**

```
module-whatis "STAR version 2.7.8a"
```
**prepend-path PATH /home/username/software/star/2.7.8a/bin**

#### \$> **module use \$HOME/modulefiles**

\$> **module avail** # should list /home/username/modulefiles and star-2.7.8a

\$> **module load star-2.7.8a** # loads the local module

\$> **which STAR**

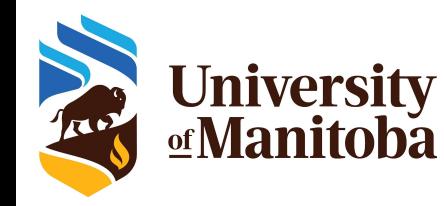

# **Installation with GNU Autotools**

- ★ Download and unpack the code: wget, … gunzip, … etc.
- ★ Load the modules and dependencies: module load gcc ompi fftw
- $\star$  Configure the program
	- If configure not included, run: autoreconf -fvi [to generate it].
	- *.*/configure --help [to see the different options].
	- ./configure --prefix=installdir {+other options}
- Compile and test:
	- make
	- make check
- Install the program:
	- make install

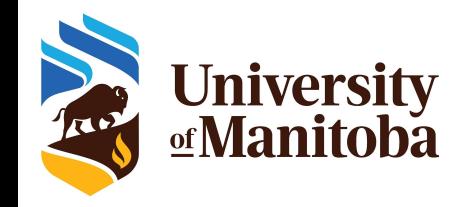

- Most of the time they are modules already present on the systems
- Can be often autodetected in CPATH, FPATH, INCLUDE, LIBRARY PATH. HDF5 HOME; If not, manually add the options.
- ★ Names: BLAS/LAPACK/FFTW are part of Intel MKL libraries (now OneAPI). Just load the mkl module! Intel has calculator for Include options if not autodetected.
- ★ CPU architecture: -msse4.2 (old nodes), -mavx2 (new nodes)
	- For Intel, can do dispatch: **-axCORE-AVX512,CORE-AVX2,SSE4.2**
	- **-xHost** easy but dangerous (depends on which node you build!)
	- Compatibility vs. speed. CCEnv has "modules" for **arch**/ , GrexEnv doesn't.

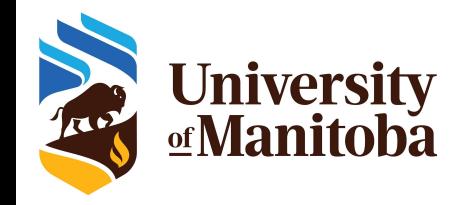

# **Example: options for PETSc**

./configure --with-blas-lapack-dir=\$MKLROOT/lib/intel64 --prefix=\${instdir} --with-cxx-dialect=C++11 --download-scalapack=yes --download-blacs=yes --download-superlu dist=yes --download-mumps=yes --download-parmetis=yes --download-metis=yes --download-spooles=yes --download-cproto=yes --download-prometheus=yes --with-mkl\_pardiso=1 --with-mkl\_pardiso-dir=\$MKLROOT --with-mkl-sparse-optimize=1 --with-scalar-type=complex --with-debugging=0 --with-hdf5=yes --with-hdf5-dir=\$HDF5HOME --download-suitesparse=yes --download-fftw=\${fftsrc} --download-amd=yes --download-adifor=yes --download-superlu=yes --download-triangle=yes --download-generator=yes --with-64-bit-pointers=no --with-cc=mpicc --CFLAGS='-O2 -msse4.2 -xSSE4.2 -mp1 -I\$MKLROOT/include -mkl -fPIC ' --with-cxx='mpicxx' --CXXFLAGS='-O2 -msse4.2 -xSSE4.2 -mp1 -I\$MKLROOT/include -mkl -std=c++11 -fPIC ' --with-fc='mpif90' --FFLAGS='-O2 -msse4.2 -xSSE4.2 -mp1 -I\$MKLROOT/include -mkl -fPIC ' --with-single-library=yes --with-shared-libraries=yes --with-shared-ld=mpicc --sharedLibraryFlags="-fpic -mkl -fPIC" --with-mpi=yes --with-mpi-shared=yes --with-mpirun=mpiexec --with-mpi-compilers=yes --with-x=yes

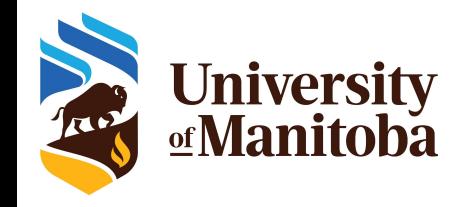

# **Example with Cmake**

- ★ Download and unpack the code: wget, ... gunzip, ... etc.
- ★ Load the modules and dependencies: module load gcc ompi fftw
- ★ Configure the program: you may need to load cmake module
	- mkdir build && cd build
	- cmake .. --help [to see the different options]. Or ccmake ..
	- cmake .. -DCMAKE\_INSTALL\_PREFIX=installdir {+other options}
- Compile and test:
	- make
	- make check; make test
- $\star$  Install the program:
	- make install

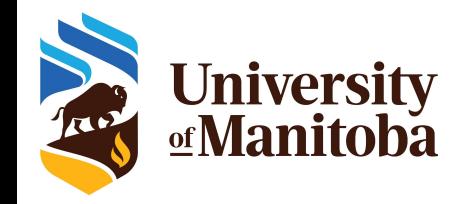

# **Cmake options for GROMACS**

module load intel/2019.5 module load ompi/3.1.4 fftw module load cmake

cd gromacs-5.1.4; mkdir build; cd build cmake -DCMAKE\_INSTALL\_PREFIX=<path to install dir> -DBUILD\_SHARED\_LIBS=off -DBUILD\_TESTING=off -DREGRESSIONTEST\_DOWNLOAD=off -DCMAKE C COMPILER=`which mpicc` -DCMAKE CXX COMPILER=`which mpicxx` -DGMX\_BUILD\_OWN\_FFTW=on -DGMX\_SIMD=SSE4.1 -DGMX\_DOUBLE=off -DGMX\_EXTERNAL\_BLAS=on -DGMX\_EXTERNAL\_LAPACK=on -DGMX\_FFT\_LIBRARY=fftw3 -DGMX\_GPU=off -DGMX\_MPI=on -DGMX\_OPENMP=off -DGMX\_X11=on ../gromacs-5.1.4 make -j4

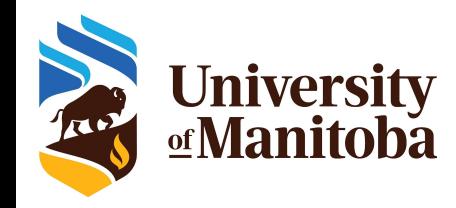

- $\star$  Usually, use tarballs rather that packages (yum, deb, etc.) as there is no sudo access.
- ★ Dependencies might be there as modules, or parts of modules (libstdc++ comes from newer GCC, etc.).
- ★ Install under \$HOME, modify path
	- One standard way is to create a local module
	- $\circ$  Module use  $\sim$ /modulefiles
	- Module avail; module load ..
- $\star$  GLIBC dependency missing: no chance, recompile the code from sources or use containerized deployment.
- CPU architecture is different: no chance at all. Esp. for old compute

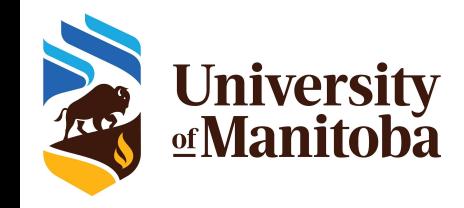

# **Singularity**

### **Resources:** Github, DockerHub, SingularityHub.

**Singularity examples:** <https://github.com/singularityware/singularity/tree/master/examples>

- **Documentation:** <http://singularity.lbl.gov/user-guide>
- **● DockerHub:** <https://hub.docker.com/explore/>
- **● SingularityHub:** <https://www.singularity-hub.org/>

### **Access to Singularity:**

- **Connect to cluster:** Grex, cedar, graham or beluga:
- **Load a module:** module load singularity
- ★ **Build the image:** convert the image from Docker to Singularity
- ★ **Note:** You may need to use your own Linux machine or VM to build the image

<https://docs.computecanada.ca/wiki/Singularity>

<https://monitor.hpc.umanitoba.ca/doc/docs/grex/software/containers/>

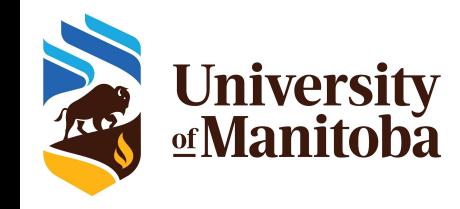

# **Singularity**

- ★ Alternative for running software: difficult to build from source
- ★ Possibilite to convert Docker images to singularity.
- ★ Singularity installed on all clusters {no Docker for security reasons}
- Build the image:

module load singularity singularity build qiime2-2019.10.sif docker://qiime2/core:2019.10

 $\star$  Run the code via singularity:

singularity exec -B  $$PWD$ :/home -B /global/scratch/someuser:/outputs \ -B /global/scratch/someuser/path/to/inputs:/inputs qiime2-2019.10.sif \ qiime feature-classifier fit-classifier-naive-bayes \ --i-reference-reads /outputs/some\_output\_feature.qza \ --i-reference-taxonomy /outputs/some\_output\_ref-taxonomy.qza \ --o-classifier /outputs/some\_output\_classifier.qza

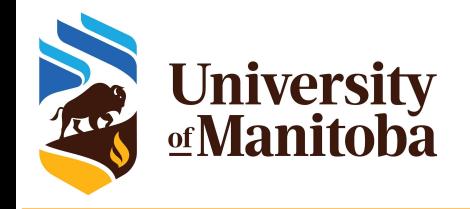

## **Links**

FAQ: [https://docs.computecanada.ca/wiki/Frequently\\_Asked\\_Questions](https://docs.computecanada.ca/wiki/Frequently_Asked_Questions)

#### Jobs:

- [https://docs.computecanada.ca/wiki/Running\\_jobs](https://docs.computecanada.ca/wiki/Running_jobs)
- o [https://docs.computecanada.ca/wiki/Job\\_scheduling\\_policies#Percentage\\_of\\_the\\_nodes\\_you\\_have\\_access\\_to](https://docs.computecanada.ca/wiki/Job_scheduling_policies)
- [https://docs.computecanada.ca/wiki/Advanced\\_MPI\\_scheduling#Whole\\_nodes](https://docs.computecanada.ca/wiki/Advanced_MPI_scheduling)
- o [https://docs.computecanada.ca/wiki/Using\\_GPUs\\_with\\_Slurm](https://docs.computecanada.ca/wiki/Using_GPUs_with_Slurm)

### Storage:

- [https://docs.computecanada.ca/wiki/Storage\\_and\\_file\\_management#Filesystem\\_Quotas\\_and\\_Policies](https://docs.computecanada.ca/wiki/Storage_and_file_management)
- o [https://docs.computecanada.ca/wiki/Project\\_layout](https://docs.computecanada.ca/wiki/Project_layout)?
- [https://docs.computecanada.ca/wiki/Transferring\\_data](https://docs.computecanada.ca/wiki/Transferring_data)

#### Software:

- o [https://docs.computecanada.ca/wiki/Available\\_software](https://docs.computecanada.ca/wiki/Available_software)
- [https://docs.computecanada.ca/wiki/Utiliser\\_des\\_modules/en](https://docs.computecanada.ca/wiki/Utiliser_des_modules/en)
- o [https://docs.computecanada.ca/wiki/Installing\\_software\\_in\\_your\\_home\\_directory](https://docs.computecanada.ca/wiki/Installing_software_in_your_home_directory)
- <https://docs.computecanada.ca/wiki/Python>
- <https://docs.computecanada.ca/wiki/R>

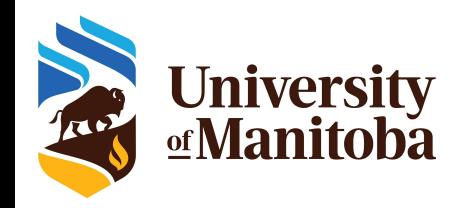

# **Upcoming WestGrid trainings**

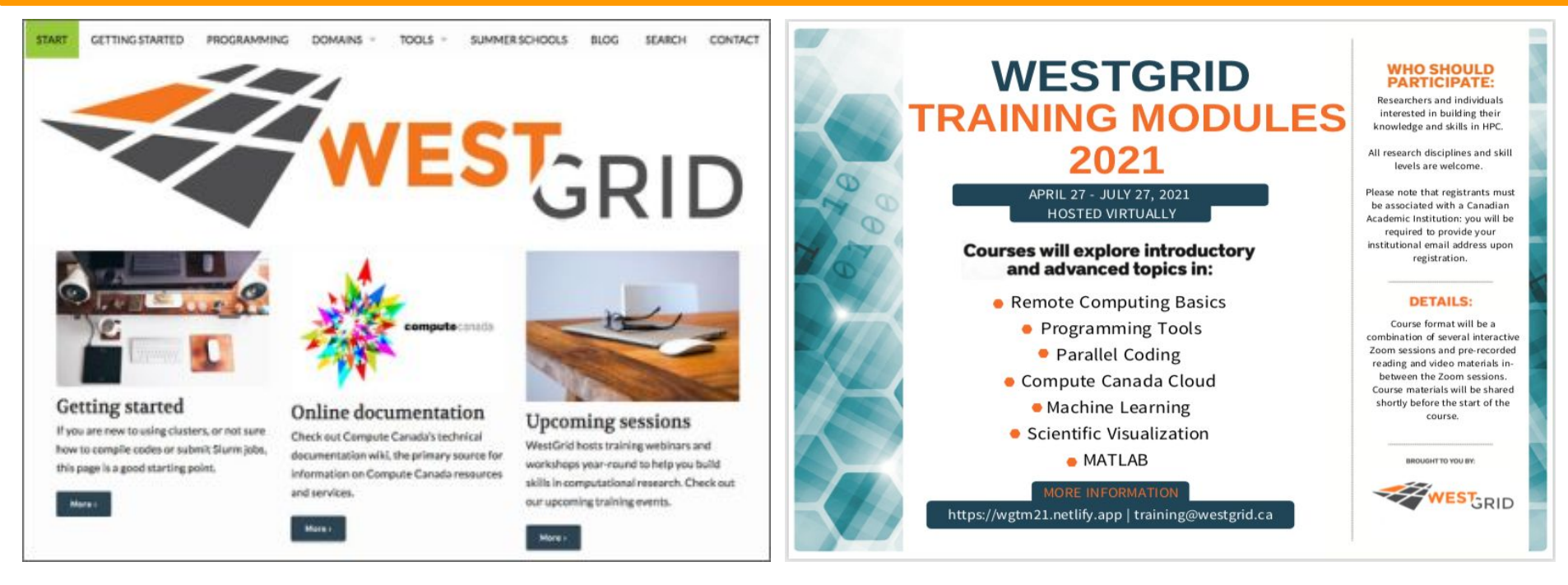

<https://westgrid.github.io/trainingMaterials> <https://www.westgrid.ca/events>